## TaiLieu.com

#### **Thư viện tài liệu học tập, tham khảo online lớn nhất**

ننبى

cilieu

ilie

**U.**com

Nội dung bài viết

- 1. Bài 1 trang 11 SGK Tin học 4
- 2. Bài 2 trang 11 SGK Tin học 4
- 3. Bài thực hành 1 trang 11 SGK Tin học 4
- 4. Bài thực hành 2 trang 11 SGK Tin học 4
- 5. Bài thực hành 3 trang 11 SGK Tin học 4

Giải bài tập **Tin học lớp 4 Bài 3: Chương trình máy tính được lưu ở đâu?**  (Chính xác nhất), hướng dẫn trả lời câu hỏi, bài tập trong sách giáo khoa (SGK) chi tiết, đầy đủ nhất. Hỗ trợ các em hiểu và nắm vững trọng tâm kiến thức trong bài.

#### *Bài 1 trang 11 SGK Tin học 4*

Em hãy nhận xét hình dạng và kích thước đĩa CD.

#### **Lời giải:**

- Đĩa CD có hình tròn, rất mỏng và nhẹ, thuận tiện cho việc lắp vào hoặc tháo ra khỏi máy tính một cách dễ dàng và thuận tiên; cũng như rất thuận tiện cho việc mang đi lại.

#### *Bài 2 trang 11 SGK Tin học 4*

Hãy nêu một số lưu ý khi sử dụng đĩa CD và thiết bị nhớ flahs.

#### **Lời giải:**

- Tránh để các thiết bị lưu trữ bị rơi, bị va đạp và không để nơi ẩm hoặc nóng quá. Cần bảo quản để đĩa CD không bị cong vênh, bị xước hay bám bụi. Lưu ý thiết bị nhớ flash có thể bị hỏng nếu bị ướt.

#### *Bài thực hành 1 trang 11 SGK Tin học 4*

Quan sát một máy tính để bàn. Tìm vị trí ổ đĩa CD trên máy tính.

#### **Lời giải:**

- Vị trí ổ đĩa CD:

**Trang chủ:<https://tailieu.com/> | Email: info@tailieu.com [| https://www.facebook.com/KhoDeThiTaiLieuCom](https://www.facebook.com/KhoDeThiTaiLieuCom)**

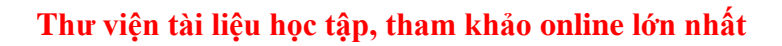

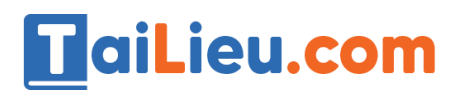

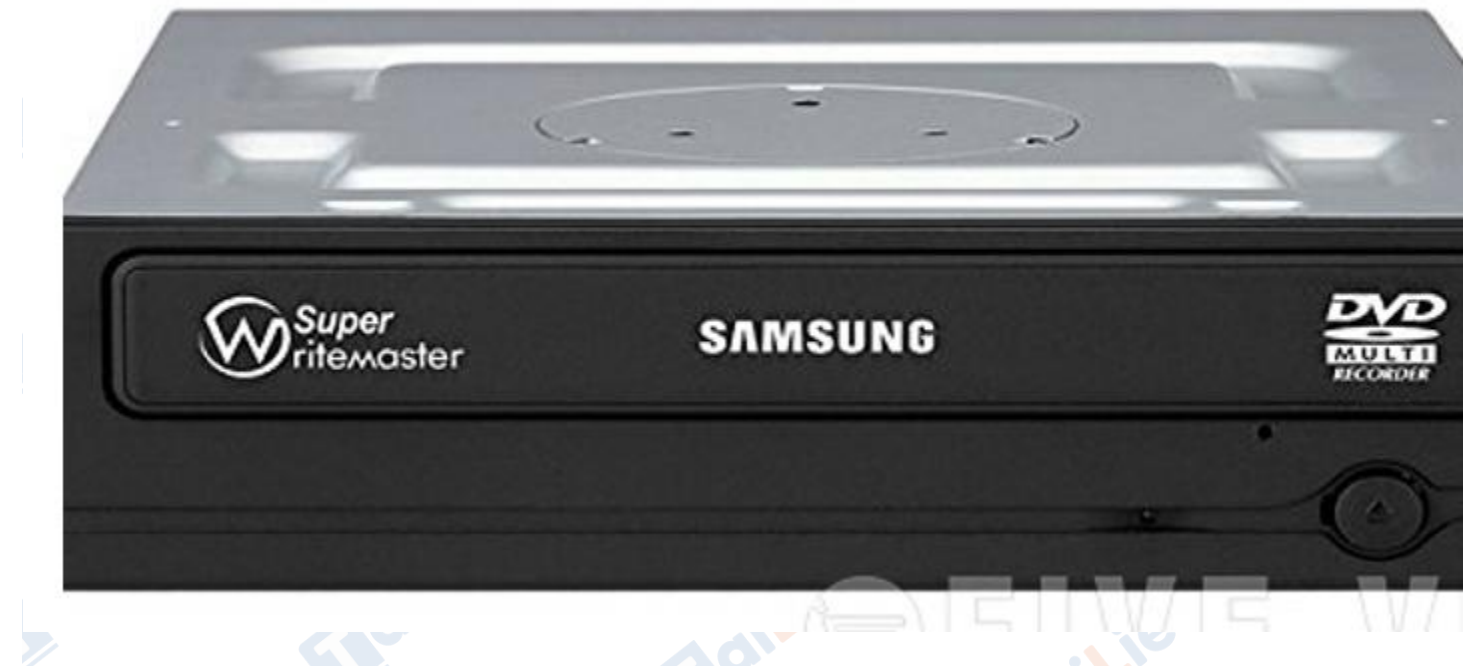

#### *Bài thực hành 2 trang 11 SGK Tin học 4*

diLieu.com

Thực hành với đĩa CD và ổ đĩa CD:

a) Quan sát một ổ đĩa CD. Cho biết thao tác để mở, đóng ổ đĩa.

b) Quan sát một đĩa CD. Nhận biết mặt trên, mặt dưới và cách đưa đĩa CD vào ổ đĩa.

c) Thực hiện các thao tác để đưa một đĩa CD vào ổ đĩa. Quan sát chuyển động của ngăn chứa đĩa, sự thay đổi của đèn tín hiệu trên ổ đĩa và thông báo trên màn hình.

**Lieu.co** 

ilieu

**U.**com

#### **Lời giải:**

ileu.com

a) Ta nhấn nút gần ổ đĩa CD để mở ra, nhấn thêm lần nữa để đóng vào

dilieu.com

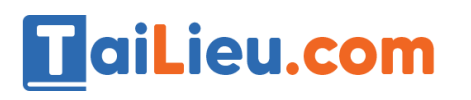

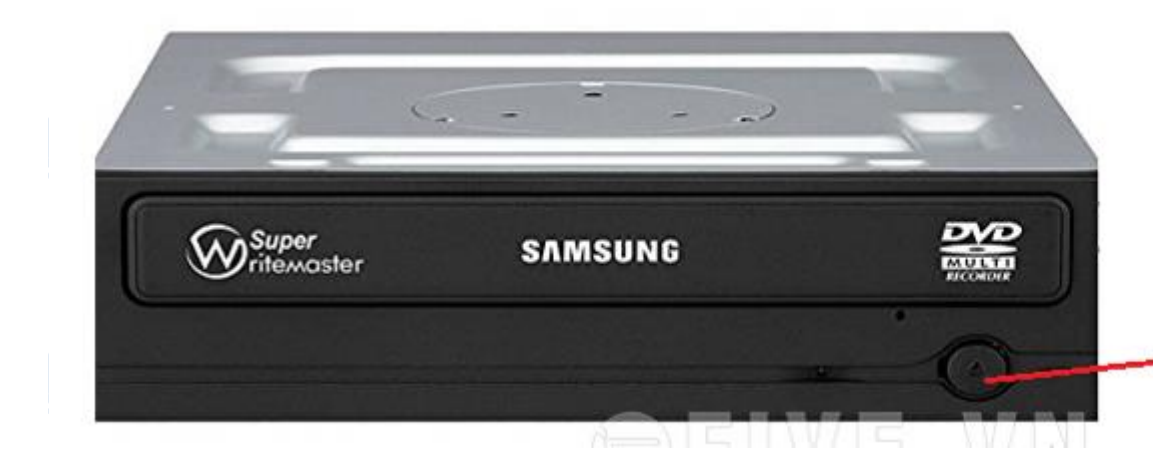

Nhấn nút để <mark>mở h</mark>oặc đóng

**U.Com** 

b) Quán sát đĩa CD:

**Lieu**.co

diLieu.co

- Thứ tự từ trái sang phải lần lượt là mặt trên và mặt dưới của đĩa CD.

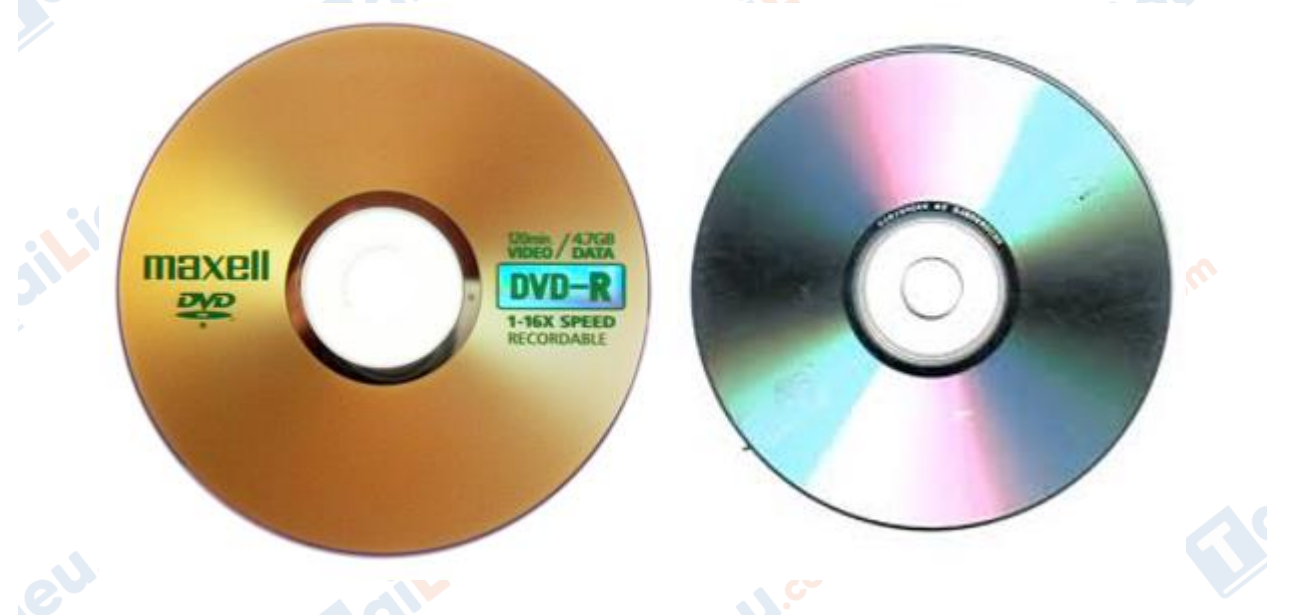

- Ta đặt đĩa CD vào ổ như hình, để mặt trên hướng lên trên, mặt dưới tiếp xúc với ổ đĩa.

cilieu.com

# TaiLieu.com

Lieu.com

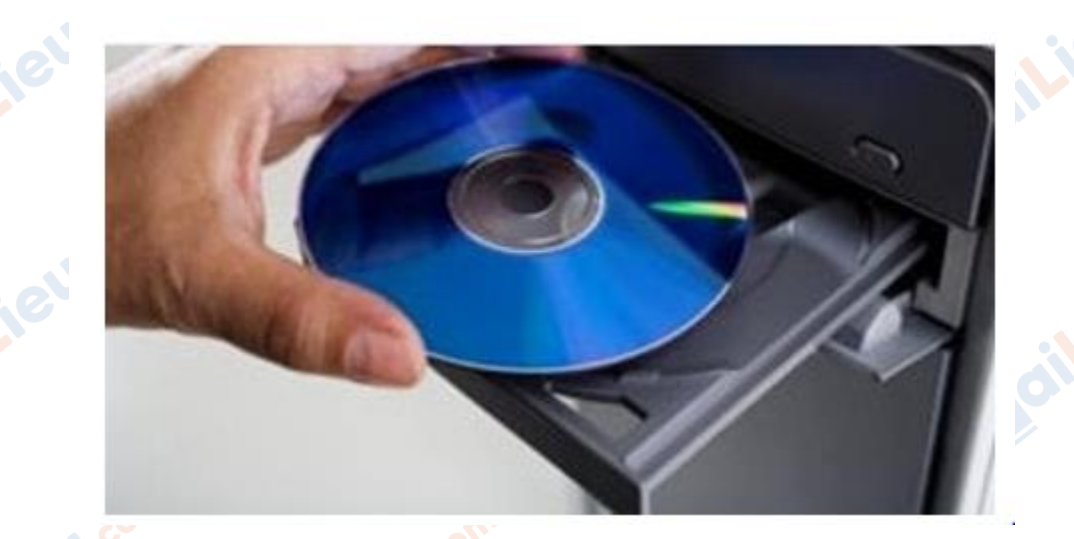

- c) Thao tác để đưa đĩa CD vào ổ đĩa.
- Nhấn nút để mở ổ đĩa.
- Đặt đĩa vào ổ đĩa khi ổ mở ra.
- Nhấn nút để đóng ổ đĩa
- Khi ổ đĩa mở ra hoặc đóng vào, đèn sẽ sáng nhấp nháy.

### *Bài thực hành 3 trang 11 SGK Tin học 4*

Thực hành với thiết bị nhớ flash (theo sự hướng dẫn của thầy cô giáo):

a) Quan sát máy tính để nhận biết khe cắm thiết bị nhớ flahs.

b) Thực hiện thao tác cắm thiết bị nhớ flash vào khe.

c) Quan sát sự thay đổi của đèn tín hiệu trên thiết bị nhớ flash và thông báo trên màn hình.

#### **Lời giải:**

a) Khe cắm thiết bị nhớ flash

ail.ieu.com

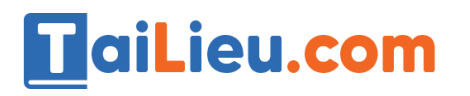

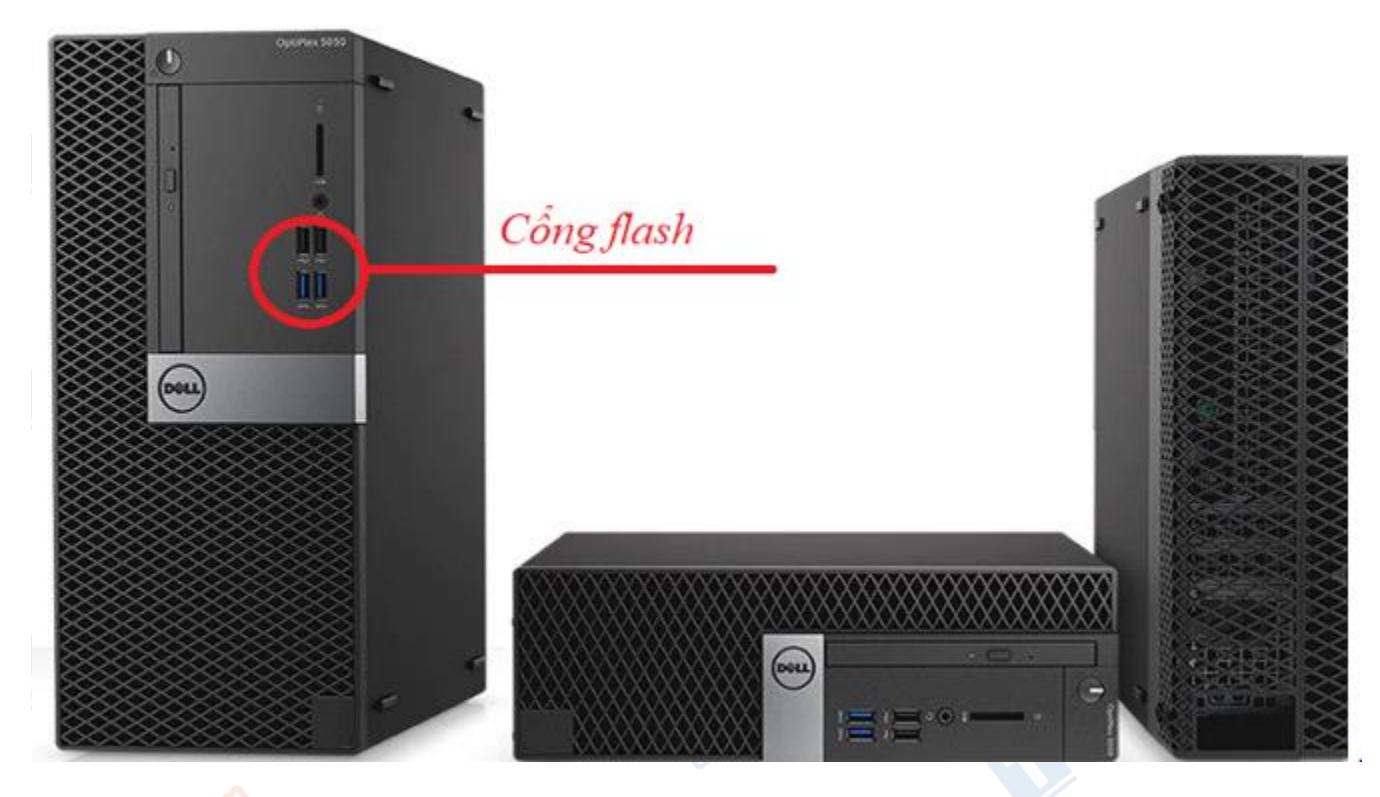

- b) Thao tác cắm thiết bị nhớ flash
- Chọn đúng chiều của thiết bị nhớ với cổng flash sao cho khớp
- Cắm thiết bị vào cổng.

**i**eu.com

c) Màn hình sẽ thông báo có thiết bị nhớ flash cắm vào ở thanh Taskbar.

**►►CLICK NGAY** vào nút **TẢI VỀ** dưới đây để tải về **Giải Tin học lớp 4 Bài 3: Chương trình máy tính được lưu ở đâu?** (Ngắn gọn) file PDF hoàn toàn miễn phí.

ilici

**U.**com

diliell.com